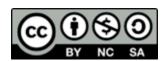

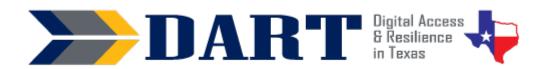

**Lesson Overview:** In this lesson, students will check the Wi-Fi connection on their computers and log in with a username and password provided by the teacher.

## **Lesson Objectives:**

#### Students will:

- explain what the internet is and where we use it.
- connect/disconnect their computers to a wireless network.
- log into and out of their computers.
- use the "see password" icon to check their password.
- distinguish between private and public Wi-Fi.

## **Materials and Setup:**

## Technology/Equipment

- An Internet- and audio-enabled computer, projector, and screen
- Student devices (Laptops, tablets, desktop computers)

## **Supplies/Teacher Materials**

- Whiteboard and markers
- Teacher Materials 12.1: What is a Network? PowerPoint

#### **Student Handouts**

- Handout 1: What is a Network? PowerPoint Notes
- Handout 2: Gina's Facebook Account Gets Hacked

### **Instructional Tips:**

- **Teacher and Student Devices**. Ensure that you have an internet-enabled device that projects to a screen. You need to use a device for the screen projection that has the same operating system that your students are using. For example, your device and the students' devices should all be Windows 10, all be Chromebooks, all be iPads, etc.
- Local Wi-Fi Network Credentials. You may need to know the name and password of the local wireless network.
- **Key Vocabulary:** You may want to ask students to label a page in their notebooks for this lesson's key vocabulary and have them write down each of the words as you explain them as they are used in the context of the lesson. Ask students to write down the meaning of the word in their own language.

• **Keyboarding Practice:** Before you start your lesson, write all or just the first 2 lines of the following text on the board. When convenient in your lesson, ask students to type it using WordPad or Word on their computers.

Class username and password: [Write in the actual class username and password]

Wi-Fi username and password: [Write in the actual Wi-Fi username and password]

Work username and password: dgraves2 / AnaGerald1979!

Email username and password: dgraves621 / RexCarol1938\$

### **Standards**

#### Adult English Language Proficiency Content Standard(s)

- 1.1. Use a very limited set of strategies to identify a few key words and phrases in oral communications and simple spoken and written texts.
- 2.1. Actively listen to others . . . and respond to simple yes/no questions and some wh- questions.
- 4.1. Express an opinion about a familiar topic, experience, or event.

### **CASAS Content Standard(s)**

- R1.1: Identify the letters of the English alphabet (upper and lower case)
- W1.1: Write the letters of the English alphabet (upper and lower case)
- L2.9: Comprehend specialized vocabulary (e.g., technical, academic)
- L3.4: Recognize imperative constructions
- L3.5: Recognize negative constructions
- L5.4: Comprehend simple single-step instructions, explanations, and directions
- S2.1: Recite letters of alphabet, letters in words, and numbers when reading aloud from a text or sign.
- S2.9: Use specialized vocabulary (e.g., technical, academic)
- S4.7: Use simple requests for repetition or simple clarification

#### Seattle Digital Equity Initiative Skill(s)

- SDEI EF.5: Understand My Computer
- SDEI EF.7: Understand the Internet
- SDEI EF.11: Connect to Wi-Fi
- SDEI MO.2: Understand Online Access
- SDEI DO.3: Keep Devices Safe and Secure
- SDEI WO.2: Follow Workplace Rules and Policies

## Northstar Digital Literacy Standards for Essential Computer Skill(s)

- Basic Computer Skills 3: Log on to and shut down a computer
- Basic Computer Skills 16: Identify whether or not a computer is connected to the internet
- Basic Computer Skills 18: Turn computer and monitor on and off

## **Key Vocabulary**

- wire / cable
- wired / wireless
- internet / internet connection
- network / network icon / network connection
- connected, secured

- wireless/Wi-Fi (vs. cellular data)
- hotspot
- public
- hacked

### **ENGAGEMENT**

**NOTES** 

- **Say:** Today we will talk about using the Internet. When we use the Internet, we are online. (Write Internet --> online on the board.)
- Ask: Who uses their phone to go online? (Get responses.)
- Ask: What app do you use to go online on your phone? (Get responses.)
- Ask: What do you see online? (Get responses.)
- **Say:** We can use a computer without the Internet. But today you will learn how to connect to an Internet network. We need the Internet to go online.
- **Ask:** Does anyone know what an Internet network is? (Wait for responses.) An Internet network is how we can go online and see the World Wide Web.
- Say: We will learn today more about connecting to a wireless network.
- **Say:** Why do you need an Internet connection? You need the Internet to study English on a computer.

### **EXPLORATION**

- Start Teacher Materials 12.1: What is a Network? PowerPoint.
- Slide 1 Say: A network is a group of connected things. You have a network of people. Who would be in your network? (friends, families, coworkers, and so on.)
   The world wide web is a network of computers. Why is it helpful for computers to connect to each other? (share information, communication, etc.) [CLICK]
- Slide 2 **Say:** How are these two ways of talking the same? How are they different? [CLICK]
- Slide 3 Say: How are these two telephones the same? How are they different?
   [CLICK]
- Slide 4 **Say:** We can connect our computer with wires or cables. This is a wired connection. [CLICK]
- Slide 5 **Say:** We can connect our computer with our cell phone data. This is a cellular connection. [CLICK]
- Slide 6 **Say:** We can connect our computer with a wireless network. This is a wireless connection. We also call this Wi-Fi. [CLICK]
- Slide 7 Say: Today you will learn to connect to the Internet with Wi-Fi.
- Distribute **Handout 1: What is a Network? PowerPoint Notes** and display the PowerPoint one more time as students read along using their handouts.

## **EXPLANATION**

 Model again how to set up and either power on or wake up the computer. Ensure you are hooked up to the projector or a document camera so students can see the screen.

- Do not touch the screen because you do not want the login options to appear yet.
- Show two ways that students can connect to the Wi-Fi network before they log in:
  - Click the small wireless icon on the bottom right. Either identify the active network and show students that it is connected OR if the computer is not already connected to a network, select the correct network and enter the password. Verify that the network shows Connected, Secured.
  - Now click on or tap the screen to get the login screen to appear. Show students
    the larger wireless icon on the bottom right. Identify the network again and
    show students that it says Connected, Secured.
- Ask students which way of connecting looks easier to them.
- Ask students to set up their computers at their desks.
- Write the class username and password for the student computers on the board if applicable. If students will need the network name and password to connect, also write that information on the board.
- Have students follow along as you do the following:
  - Either click on the screen or tap on the power button to bring the computer out of sleep mode.
  - Sign out of the computer by going to the Windows Start Menu/Profile/Sign out. (This is a review from Lesson 10. Verify that all students can do this before moving on.)
  - Use the network icon PRIOR to logging in to check that you are connected to a network. (Verify that all students are connected before moving on.)
  - Log in to the computer using the class or individual device's username and password. (Verify that all students are logged in before moving on.)

## **ELABORATION**

- Ask: Do you use public wireless connections? Say: These are often called Wi-Fi
  hotspots. (Write Wi-Fi hotspot on the board.) Wi-Fi hotspots do not need a
  password.
  - Do they know where there is a Wi-Fi hotspot? (McDonalds, Starbucks, other fast-food restaurants, public libraries often have free Wi-Fi.)
  - Do they know anyone who had a problem after connecting to a public Wi-Fi hotspot on their phone?
  - If not, discuss that many people have had their phones hacked (accessed without permission) at places like airports. What kind of information do they think the criminal got? (banking, contacts, etc.)
- Distribute Handout 2: Gina's Facebook Account Gets Hacked. Read the dialog with students. For additional practice, have students get in pairs and each take a role as Gina or Sara. Go through the comprehension questions either as a whole class, in pairs, or in small groups. Then ask the discussion questions and get responses.
- Remind students that they need to be careful when they use public Wi-Fi since it can be dangerous. It is safer to connect to networks that need a password.

## **EVALUATION**

- Write the following commands on the board:
  - 1. Sign out of your computer.
  - 2. Check for Wi-Fi.
  - 3. Log in to your computer.
- Go over the directions orally. If you feel students need you to demonstrate this again, do so.
- Ask students to follow the instructions on their own if they can.
- Observe which students can follow the instructions without assistance. Assist as necessary.

## **Differentiation Resources to Meet Diverse Learner Needs**

- The most important part of this lesson is connecting to the Internet and logging in. If necessary, defer the discussion about connecting to different networks for another time.
- If students are more advanced, you use one or more of the resources in the <a href="Skillblox">Skillblox</a> playlist Connecting to Wi-Fi using Access Code TLYJC1.